## **Opdrachten week 1 les 2 – Functies in Python**

In de vorige les heb je kennis gemaakt met de programmeertaal Python en de IDE Thonny. Je kunt eenvoudige Python programma's schrijven met behulp van variabelen, expressies, statements en ingebouwde functies. Je kunt deze programma's debuggen met behulp van Thonny. In deze les ga je leren hoe je zelf functies kunt schrijven. Je leert hoe je:

- een functie zonder parameters kan definiëren en hoe je zo'n functie kan aanroepen;
- een functie met parameters kan definiëren en hoe je bij de aanroep van deze functie argumenten kan meegeven;
- <span id="page-0-2"></span>• fouten in functies kunt opsporen met behulp van Thonny.

In de volgende les leer je tekenen met een schildpad (ja, er staat echt "tekenen met een schildpad").

**Lees nu [paragraaf 3.4](http://greenteapress.com/thinkpython2/thinkpython2.pdf#section.3.4) van het boek**[1](#page-0-0) **.**

**1.2.1** Schrijf een Python programma waarin een functie genaamd line wordt gedefinieerd die 40 mintekens achter elkaar afdrukt. Sla dit programma op onder de naam week1\_les2.py. Voer nu dit programma uit door op de afspeelknop  $\bullet$  in Thonny te klikken, of door op  $\left| \frac{F5}{F} \right|$  te drukken. Je kunt nu de functie uitvoeren (aanroepen) door in de Python Shell line() in te typen. Als het goed is zie je dezelfde uitvoer als in [figuur 1.](#page-0-1)

<span id="page-0-1"></span>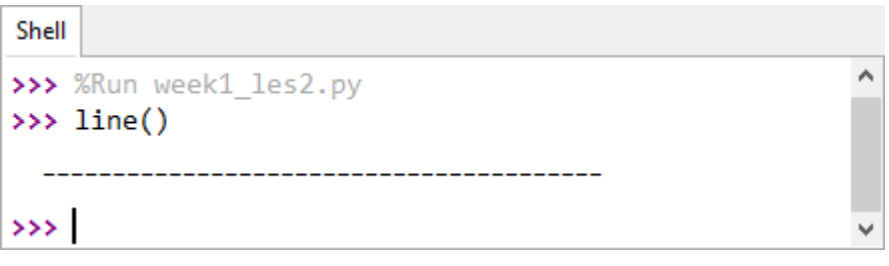

**Figuur 1:** De uitvoer van de functie line().

**1.2.2** Als je in les 1 van deze week goed hebt opgelet, dan heb je de functie line gedefinieerd zonder *zelf* tot 40 te tellen.

<span id="page-0-0"></span><sup>&</sup>lt;sup>[1](#page-0-2)</sup> Allen B. Downey. *Think Python: How to Think Like a Computer Scientist*. 2de ed. Green Tea Press, 2016. ISBN: 978-1-4919-3936-9. URL: <http://greenteapress.com/wp/think-python-2e/>.

<span id="page-1-2"></span>Kijk nog eens terug naar [opdracht 1.1.27](https://bitbucket.org/HR_ELEKTRO/ems10/wiki/Opdrachten/Opdrachten_Week_1_Les_1.pdf#Item.27) als je wel zelf 40 mintekens hebt ingetypt en verbeter de definitie van de functie  $\mathtt{line}^2.$  $\mathtt{line}^2.$  $\mathtt{line}^2.$ 

- **1.2.3** Definieer in het programma week1\_les2.py ook een functie genaamd sides die het teken | afdrukt gevolgd door 38 spaties en daarna nogmaals het teken |. Als je het slim aanpakt hoef je maar één print-statement te gebruiken en niet *zelf* tot 38 te tellen. Je kunt nu de functie uitvoeren (aanroepen) door in de Python Shell sides() in te typen. Vergeet niet om eerst het programma uit te voeren door op de afspeelknop in Thonny te klikken, of door op  $\lceil F5 \rceil$  te drukken.
- **1.2.4** Definieer in het programma week1\_les2.py ook een functie genaamd box die de uitvoer produceert die weergegeven is in [figuur 2.](#page-1-1) Maak daarbij gebruik van de al eerder gedefinieerde functies line en sides.

<span id="page-1-1"></span>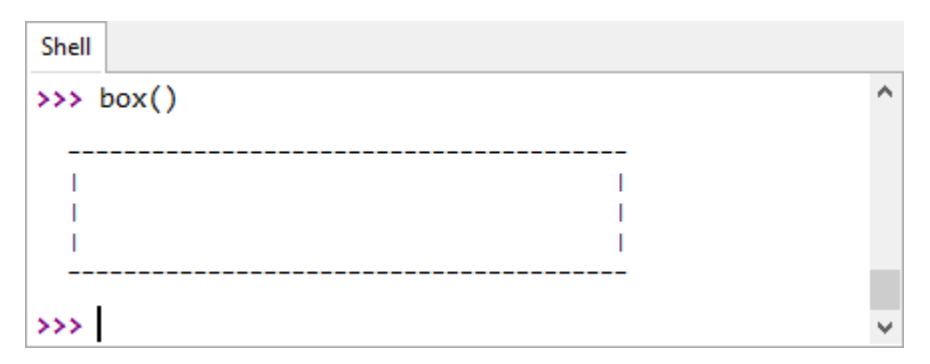

**Figuur 2:** De uitvoer van de functie box().

#### **Lees nu [paragraaf 3.5](http://greenteapress.com/thinkpython2/thinkpython2.pdf#section.3.5) van het boek.**

<span id="page-1-3"></span>**1.2.5** Zorg er nu voor dat functie box vanuit het programma week1\_les2.py aangeroepen wordt. Als je het programma uitvoert door op de afspeelknop **in** Thonny te klikken, of door op F5 te drukken, dan moet meteen een rechthoek worden getekend. Tip: je hoeft maar één regel toe te voegen in het programma.

### **Lees nu [paragraaf 3.6](http://greenteapress.com/thinkpython2/thinkpython2.pdf#section.3.6) van het boek.**

<span id="page-1-0"></span>[<sup>2</sup>](#page-1-2) Als je het goed doet, hoef je maar één minteken zelf in te typen.

<span id="page-2-2"></span>Je kunt de volgorde van uitvoering (het boek noemt dit 'the flow of execution') goed volgen met behulp van de in Thonny ingebouwde debugger.

- **1.2.6** Vergelijk het programma [week1\\_les2\\_box.py](https://bitbucket.org/HR_ELEKTRO/ems10/raw/master/Opdrachten/progs/week1_les2_box.py)<sup>[3](#page-2-0)</sup> met het programma week1\_les2.py dat je bij [opdracht 1.2.5](#page-1-3) hebt ontwikkeld. Als het goed is zijn ze gelijk.
- <span id="page-2-1"></span>**1.2.7** Voer het programma week1\_les2\_box.py stap voor stap uit door eerst op het de debugknop  $\frac{1}{2}$  te klikken of door op Ctrl + F5 te drukken en daarna steeds op de step-into-knop te klikken of op  $\boxed{7}$  te drukken. Elke keer als er een functie aangeroepen wordt, opent Thonny een nieuw window waarin je de uitvoering van die functie kunt volgen. Je kunt zo'n window verplaatsen onafhankelijk van de overige Thonny windows.
- **1.2.8** Herhaal [opdracht 1.2.7](#page-2-1) maar gebruik nu de step-over-knop **of**  $\overline{F}$  of  $\overline{F}$  om door het programma te stappen. Begrijp je wat er gebeurt?
- **1.2.9** Herhaal [opdracht 1.2.7](#page-2-1) maar gebruik nu eerst drie maal de step-over-knop **o**f F6, dan zes maal de step-into-knop  $\bullet$  of  $\circ$  en daarna weer steeds de step-over-knop  $\bullet$ of F6 , om door het programma te stappen. Beschrijf het verschil tussen step-into en step-over in je eigen woorden.
- **1.2.10** Herhaal [opdracht 1.2.7](#page-2-1) maar gebruik nu eerst negen maal de step-into-knop **o**f of F7 en daarna steeds de step-out-knop  $\Phi$  of F<sub>8</sub>, om door het programma te stappen. Beschrijf de werking van de step-out-knop  $\psi$  in je eigen woorden.

### **Lees nu [paragraaf 3.7](http://greenteapress.com/thinkpython2/thinkpython2.pdf#section.3.7) van het boek.**

<span id="page-2-3"></span>**1.2.11** Schrijf een nieuw Python programma week1\_les2\_par.py waarin een functie genaamd line wordt gedefinieerd die een parameter genaamd width heeft. Deze functie moet width mintekens achter elkaar afdrukken. Voer het programma uit en roep de functie line aan vanuit de Python Shell met verschillende argumenten, bijvoorbeeld 15 en 30, zie [figuur 3.](#page-3-0)

<span id="page-2-0"></span>[<sup>3</sup>](#page-2-2) Zie: [https://bitbucket.org/HR\\_ELEKTRO/ems10/raw/master/Opdrachten/progs/week1Les2Box.py](https://bitbucket.org/HR_ELEKTRO/ems10/raw/master/Opdrachten/progs/week1Les2Box.py).

<span id="page-3-0"></span>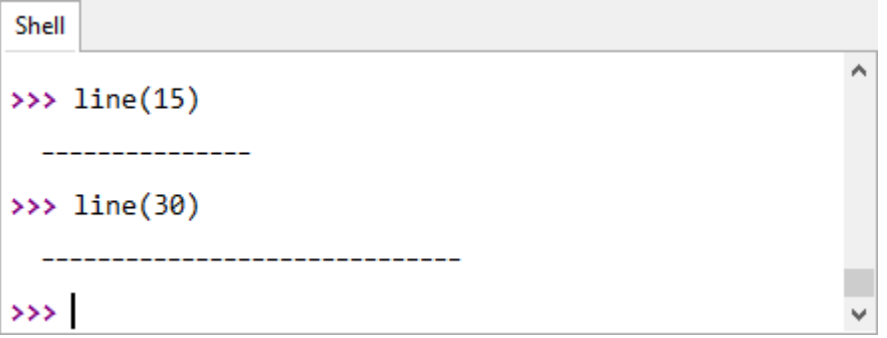

**Figuur 3:** De functie line moet aangeroepen kunnen worden met verschillende argumenten.

**1.2.12** Definieer in het programma week1\_les2\_par.py ook een functie genaamd sides die een parameter genaamd width heeft. Deze functie moet het teken | afdrukken gevolgd door width - 2 spaties en daarna nogmaals het teken |. Voer het programma uit en roep de functie sides aan vanuit de Python Shell met verschillende argumenten, bijvoorbeeld 15 en 30, zie [figuur 4.](#page-3-1)

<span id="page-3-1"></span>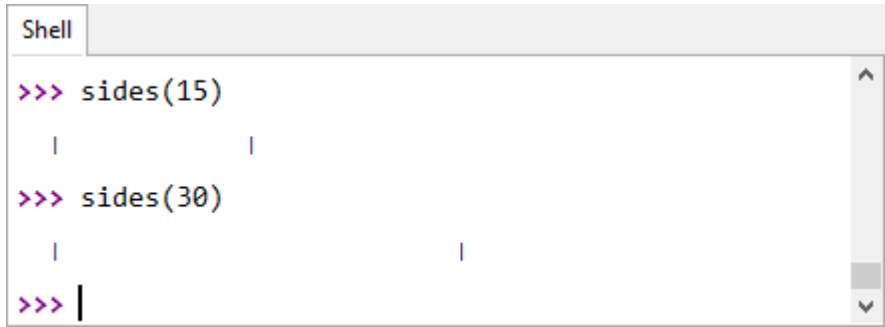

**Figuur 4:** De functie sides moet aangeroepen kunnen worden met verschillende argumenten.

**1.2.13** Wat gebeurt er als je de functie sides aanroept met 2 als argument? Wat gebeurt er als je 0 als argument gebruikt? Wat gebeurt er als je een negatief getal als argument gebruikt? Wat gebeurt er als je een string, bijvoorbeeld 'Hallo', als argument gebruikt? Begrijp je wat er allemaal gebeurt?

Als je bepaalde Python statements meerdere malen uit wilt laten voeren dan kan dat door gebruik te maken van een zogenoemd **for**-statement. In [figuur 5](#page-4-0) zie je hoe je dit in de Python Shell kunt gebruiken. Let er daarbij op dat de statements die herhaald zullen worden

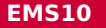

automatisch ingesprongen worden. In de Shell moet het **for**-statement afgesloten worden met een lege regel. Als je een **for**-statement in een programma gebruikt, dan is het niet nodig om het **for**-statement af te sluiten met een lege regel.

<span id="page-4-0"></span>

| Shell         |                                                          |        |
|---------------|----------------------------------------------------------|--------|
|               | >>> for i in range $(4)$ :<br>print(i)<br>print('Hallo') | $\sim$ |
| ٥             |                                                          |        |
|               | Hallo                                                    |        |
| 1             |                                                          |        |
|               | Hallo                                                    |        |
| 2             |                                                          |        |
|               | Hallo                                                    |        |
| з             |                                                          |        |
|               | Hallo                                                    |        |
| $\rightarrow$ |                                                          | v      |

**Figuur 5:** Met een **for**-statement kan een stukje Python code meerdere keren uitgevoerd worden.

- **1.2.14** Zet de code uit [figuur 5](#page-4-0) in een programma genaamd for.py zodat de uitvoer die gegeven is in [figuur 5](#page-4-0) verschijnt als je op de afspeelknop  $\bullet$  klikt, of op F5 drukt. Wat gebeurt er als je het laatste print-statement niet inspringt? Begrijp je waarom dit gebeurt?
- **1.2.15** Definieer in het programma week1\_les2\_par.py ook een functie genaamd box die twee parameters heeft genaamd width en height. Deze functie moet een rechthoek afdrukken met een breedte van width karakters en een hoogte van height regels. Maak daarbij gebruik van de al eerder gedefinieerde functies line en sides. Roep de functie als volgt aan in het programma: box(10, 6). Als het goed is, komt de uitvoer overeen met [figuur 6.](#page-5-0)

### **Lees nu paragraaf [3.8](http://greenteapress.com/thinkpython2/thinkpython2.pdf#section.3.8) en [3.9](http://greenteapress.com/thinkpython2/thinkpython2.pdf#section.3.9) van het boek.**

<span id="page-5-0"></span>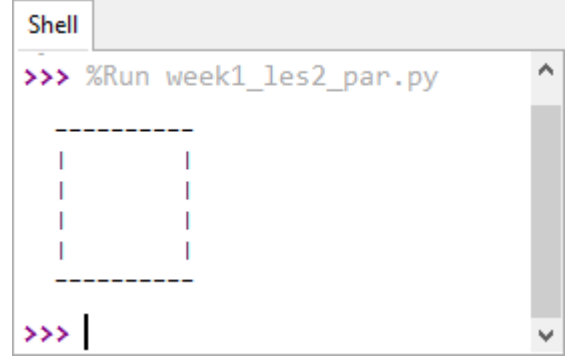

**Figuur 6:** De gewenste uitvoer van het programma week1\_les2\_par.py.

**1.2.16** Voer het programma week1\_les2\_par.py stap voor stap uit door eerst op het de debug-knop  $\overline{\mathcal{P}}$  te klikken of door op Ctrl + F5 te drukken en daarna steeds op de stepinto-knop  $\frac{1}{\sqrt{2}}$  te klikken of op F7 te drukken. Elke keer als er een functie aangeroepen wordt, opent Thonny een nieuw window waarin je de uitvoering van die functie kunt volgen. Ook worden de waarden van de parameters en variabelen van de betreffende functie getoond. Je kunt zo'n window verplaatsen onafhankelijk van de overige Thonny windows, zie [figuur 7.](#page-6-0)

#### **Lees nu [paragraaf 3.10](http://greenteapress.com/thinkpython2/thinkpython2.pdf#section.3.10) van het boek.**

In Python kun je functies maken *met* en *zonder* return-waarde. Het boek noemt dit respectievelijk 'fruitful function' en 'void functions'. In de lessen van volgende week gaan we hier dieper op in.

**1.2.17** Noem 2 voorbeelden van functies met een return-waarde en twee voorbeelden van functies zonder return-waarde anders dan de al in [paragraaf 3.10](http://greenteapress.com/thinkpython2/thinkpython2.pdf#section.3.10) van het boek genoemde functies.

#### **Lees nu [paragraaf 3.11](http://greenteapress.com/thinkpython2/thinkpython2.pdf#section.3.11) van het boek.**

<span id="page-6-0"></span>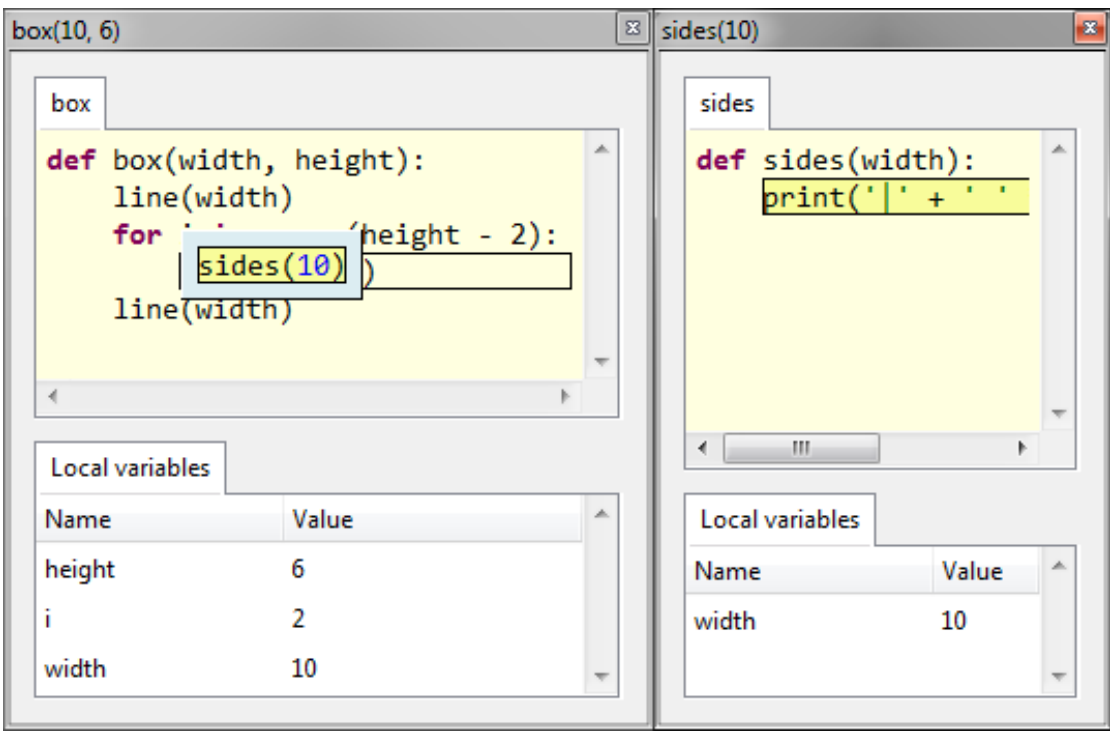

**Figuur 7:** Bij het stap voor stap uitvoeren van functies worden ook de waarden van de parameters en variabelen getoond.

**1.2.18** Er worden in het boek vier redenen genoemd om functies te gebruiken. Vertel in je eigen woorden welke redenen dit zijn. Wat is volgens jou de *belangrijkste* reden om functies te gebruiken. Verklaar je antwoord $^4$  $^4$ .

## <span id="page-6-2"></span>**Lees nu [paragraaf 3.12](http://greenteapress.com/thinkpython2/thinkpython2.pdf#section.3.12) van het boek.**

Bij het debuggen kun je, zoals je waarschijnlijk al hebt ervaren, handig gebruik maken van de debug-knop  $\mathcal{F}$  en verschillende step-knoppen  $\mathbb{R}$ ,  $\mathbb{R}$  en  $\mathbb{Z}$  van Thonny.

[Paragraaf 3.13](http://greenteapress.com/thinkpython2/thinkpython2.pdf#section.3.13) van het boek definieert de verschillende (vak)termen die in hoofdstuk 3 gebruikt worden. Het kan handig zijn om deze paragraaf te raadplegen als je niet meer weet wat met een bepaalde (vak)term bedoeld wordt.

<span id="page-6-1"></span>[<sup>4</sup>](#page-6-2) Het gaat bij deze vraag om de logische onderbouwing van je antwoord. Er zijn vele correcte antwoorden mogelijk.

Paragraaf 2.10 van het boek bevat enkele oefeningen. De oefeningen die de moeite waard zijn, zijn hieronder in het Nederlands vertaald.

**1.2.19** Schrijf een functie genaamd right\_justify die een parameter heeft genaamd s. Deze functie moet de als argument meegegeven string afdrukken voorafgaand door genoeg spaties om er voor te zorgen dat de laatste letter van de string in kolom 70 van de uitvoer staat. In [figuur 8](#page-7-0) is de uitvoer van een correct werkende functie right\_justify te zien. Tip: Maak gebruik van de string-operatoren '+' (concatenation) en '\*' (repetition). Maak ook gebruik van de ingebouwde Python-functie len die de lengte van (het aantal karakters in) een string teruggeeft. Bijvoorbeeld: de waarde van len('monty') is 5.

<span id="page-7-0"></span>

| Shell                      |   |
|----------------------------|---|
| >>> $print('#' * 70)$      |   |
|                            |   |
| >>> right_justify('monty') |   |
| monty                      | Ξ |
| $\rightarrow$              |   |

**Figuur 8:** De uitvoer van een correct werkende functie right\_justify.

<span id="page-7-1"></span>**1.2.20** Schrijf een functie genaamd boxed met een parameter genaamd s. Als deze functie wordt aangeroepen met een string als argument dan moet deze string met een rechthoek eromheen worden afgedrukt, zie [figuur 9.](#page-7-1)

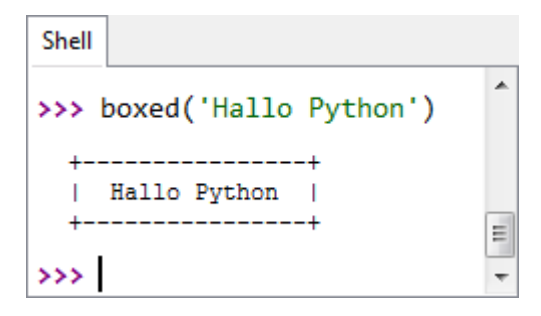

**Figuur 9:** De uitvoer van de functie-aanroep boxed('Hallo Python').

- **1.2.21** Er zijn bij een programmeeropdracht altijd meerdere oplossingen mogelijk. Bestudeer de oplossingen die gegeven zijn op [https://bitbucket.org/HR\\_ELEKTRO/ems10/](https://bitbucket.org/HR_ELEKTRO/ems10/wiki/boxed.md) [wiki/boxed.md](https://bitbucket.org/HR_ELEKTRO/ems10/wiki/boxed.md) en vergelijk die met je eigen oplossing.
- <span id="page-8-3"></span>**1.2.22** Over het ontstaan van het schaakspel doen vele legendes de ronde. Een van die legendes<sup>[5](#page-8-0)</sup> vertelt over een wijze uit India die ongeveer 1500 jaar geleden het schaakspel uitvond. Hij leerde het spel aan zijn koning en die was hem zo dankbaar dat hij de wijze zelf zijn beloning liet uitkiezen. De wijze vroeg de koning om 1 graankorrel op het eerste veld van het schaakbord, 2 korrels op het tweede veld, 4 korrels op het derde, 8 korrels op het vierde enzovoorts. Dus totdat alle velden gevuld waren, op ieder veld steeds het dubbele aantal graankorrels van het vorige veld. De koning vond dit in eerste instantie maar een bescheiden wens, maar al snel bleek dat er op de hele wereld niet genoeg graankorrels beschikbaar waren om de wijze te belonen.

<span id="page-8-4"></span>Schrijf een programma in Python dat voor elk veld van het schaakbord (een schaakbord heeft 64 velden) het nummer van het veld en het aantal graankorrels op dat veld afdrukt. Druk aan het eind van het programma ook het totaal aantal graankorrels af. Gebruik in het programma alleen de rekenkundige operaties optellen en vermenigvuldigen.

In de vorige opgave heb je (als het goed is $^6$  $^6$ ) een variabele gebruikt om het totaal aantal graankorrels bij te houden. Als je bijvoorbeeld specifieke rijen met getallen wilt printen, dan is het ook vaak handig om een of meer variabelen te gebruiken.

<span id="page-8-5"></span>We bespreken eerst een geval waarbij dat nog niet per se nodig is. Stel dat je gevraagd wordt om een Python-functie te schrijven die de eerste *n* getallen uit de volgende rij afdrukt: 1, 4, [7](#page-8-2), 10, 13, 16,  $\ldots$ <sup>7</sup>. Het valt je vast op dat elk getal gelijk is aan zijn voorganger plus drie. Je kunt dus eenvoudig het volgende getal berekenen als je het huidige getal in een variabele bijhoudt. De gevraagde functie ziet er dan als volgt uit:

```
def druk_rij_af ( n ) :
    huidige = 1for i in range(n):
         print ( huidige )
```
<span id="page-8-0"></span>[<sup>5</sup>](#page-8-3) H.J. Raverty. "History of Chess and Backgammon". In: *Journal of the Royal Asiatic Society of Bengal* 71.1 (1902), p. 47.

<span id="page-8-1"></span> $6$  Vergelijk je oplossing met de oplossingen die gegeven zijn op [https://bitbucket.org/HR\\_ELEKTRO/ems10/](https://bitbucket.org/HR_ELEKTRO/ems10/wiki/schaken_met_graan.md) [wiki/schaken\\_met\\_graan.md](https://bitbucket.org/HR_ELEKTRO/ems10/wiki/schaken_met_graan.md).

<span id="page-8-2"></span><sup>&</sup>lt;sup>[7](#page-8-5)</sup> Dit is een [rekenkundige rij](https://nl.wikipedia.org/wiki/Rekenkundige_rij) met een beginterm van 1 en een verschil van 3.

```
huidige = huidige + 3
```
In dit geval kan het ook zonder een variabele te gebruiken. De waarde van term *i* is namelijk gelijk aan 1 + *i* × 3. Dus je kunt de functie ook als volgt programmeren:

```
def druk_rij_af ( n ) :
    for i in range(n):
         print (1 + i \times 3)
```
Stel nu dat je gevraagd wordt om een Python-functie te schrijven die de eerste *n* getallen uit de volgende rij afdrukt:  $1, 2, 4, 7, 11, 16, 22, 29, \ldots$ . Het valt je vast op dat elk getal gelijk is aan zijn voorganger plus een verschil en dat dit verschil bij elke stap met één toeneemt. Je kunt dus eenvoudig het volgende getal berekenen als je het huidige getal en het verschil in een variabele bijhoudt. De gevraagde functie ziet er dan als volgt uit:

```
def druk_rij_af ( n ) :
    huidige = 1verschil = 1
    for i in range(n):
        print ( huidige )
        huidige = huidige + verschil
        verschil = verschil + 1
```
Merk op dat de volgorde van de statements in de **for**-loop heel belangrijk is voor de juiste werking van de functie. Als de statements in een andere volgorde worden geplaatst, werkt het programma niet meer correct.

Misschien heb je al gezien dat de waarde van de variabele verschil steeds gelijk is aan de waarde van de variabele i plus één. Dus je kunt de functie ook als volgt programmeren:

```
def druk_rij_af ( n ) :
    huidige = 1for i in range ( n ) :
         print ( huidige )
         huidige = huidige + i + 1
```
Als laatste voorbeeld bekijken we een ingewikkelde opdracht: Schrijf een functie die de eerste *n* getallen uit de volgende rij afdrukt: 1, 2, 4, 8, 15, 26, 42, 64, ... . Omdat dit geen intelligentietest is zullen we de systematiek uitleggen. Als je de verschillen tussen de getallen op een rijtje zet, dan krijg je: 1, 2, 4, 7, 11, 16, 22, . . . . Komt dat je al bekend voor? Als je de verschillen tussen de verschillen op een rijtje zet, dan krijg je: 1, 2, 3, 4, 5, 6, .... Nu je de systematiek (het patroon) van de rij begrijpt kun je de functie proberen te schrijven.

#### **Probeer het eerst zelf!**

Een mogelijk oplossing is gegeven in [listing 1.](#page-10-0)

```
def druk_rij_af ( n ) :
   huidige = 1verschild = 1for i in range(n):
       print ( huidige )
       huidige = huidige + verschil
       verschild = verschild + i + 1druk_rij_af.py.
```
<span id="page-10-4"></span>Bij de volgende opdracht heb je ook meerdere variabelen nodig om dingen te onthouden.

 $1.2.23\,$  De rij van Fibonacci $^8$  $^8$  is een bekende rij getallen waarbij elk getal uit de rij gelijk is aan de som van zijn twee voorgangers. De eerste tien getallen uit de rij van Fibonacci zijn: 0, 1, 1, 2, 3, 5, 8, 13, 21, 34. Schrijf een functie genaamd print\_rij\_van\_Fibonacci met een parameter genaamd n die de eerste n getallen uit de rij van Fibonacci afdrukt. Je mag er daarbij van uitgaan dat  $n \geq 2$  is.

> <span id="page-10-3"></span>Schrijf ook een testprogramma waarin de functie aangeroepen wordt met verschillende waarden als argument (bijvoorbeeld 2, 10 en 100).<sup>[9](#page-10-2)</sup>

**Hier eindigen de verplichte opdrachten van week 1 les 2.** Er volgen nu nog twee gedeelten:

- [oefening,](#page-10-3) in dit gedeelte vind je extra oefeningen die je helpen om de leerstof van deze les beter te onthouden;
- [verdieping,](#page-16-0) in dit gedeelte vind je een uitdagende, verdiepende opdracht.

<span id="page-10-1"></span>Zie: [https://nl.wikipedia.org/wiki/Rij\\_van\\_Fibonacci](https://nl.wikipedia.org/wiki/Rij_van_Fibonacci).

<span id="page-10-2"></span>[<sup>9</sup>](#page-10-3) De meeste beginnende programmeurs vinden dit een lastige opdracht. Als je er niet uitkomt, dan kun je een oplossing vinden op [https://bitbucket.org/HR\\_ELEKTRO/ems10/wiki/print\\_rij\\_van\\_Fibonacci.md](https://bitbucket.org/HR_ELEKTRO/ems10/wiki/print_rij_van_Fibonacci.md). Maar probeer het eerst zelf!

# **Oefening**

Alle onderstaande oefeningen (met de bijbehorende *uitwerking*) zijn ook beschikbaar op Anki flashcards zodat je ze regelmatig kunt herhalen. Deze stok kun je hier downloaden: [EMS10](https://bitbucket.org/HR_ELEKTRO/ems10/wiki/Flashcards/EMS10 Week 1 Les 2.apkg) [Week 1 Les 2.apkg.](https://bitbucket.org/HR_ELEKTRO/ems10/wiki/Flashcards/EMS10 Week 1 Les 2.apkg)

**1.2.24** Geef de Pythoncode voor een functie genaamd print\_hallo die de volgende tekst afdrukt:

Hallo!

**1.2.25** Gegeven de onderstaande functiedefinitie in Python:

```
def print_hallo () :
    print ('Hallo !')
```
Met welke Pythoncode kun je deze functie aanroepen?

**1.2.26** Gegeven de onderstaande functiedefinitie in Python:

```
def print_hallo () :
    print ('Hallo !')
```
Geef de Pythoncode voor een functie genaamd print\_3x\_hallo die het volgende afdrukt:

Hallo! Hallo! Hallo!

Maak daarbij gebruik van de functie print\_hallo.

**1.2.27** Geef de Pythoncode voor een **for**-loop die de volgende tekst afdrukt:

Hallo 0 Hallo 1 Hallo 2 Hallo 3 **1.2.28** Geef de Pythoncode voor een **for**-loop die de volgende tekst afdrukt:

 $0 \times 0 = 0$  $1 \times 1 = 1$  $2 \times 2 = 4$  $3 \times 3 = 9$  $4 \times 4 = 16$  $5 \times 5 = 25$  $6 \times 6 = 36$  $7 \times 7 = 49$  $8 \times 8 = 64$  $9 \times 9 = 81$ 

**1.2.29** Geef de Pythoncode voor een **for**-loop die de volgende tekst afdrukt:

 $0 \times 7 = 0$  $1 \times 7 = 7$  $2 \times 7 = 14$  $3 \times 7 = 21$  $4 \times 7 = 28$  $5 \times 7 = 35$  $6 \times 7 = 42$  $7 \times 7 = 49$  $8 \times 7 = 56$  $9 \times 7 = 63$  $10 \times 7 = 70$  **1.2.30** Geef de Pythoncode voor een **for**-loop die de volgende tekst afdrukt:

 $1 \times 7 = 7$  $2 \times 7 = 14$  $3 \times 7 = 21$  $4 \times 7 = 28$  $5 \times 7 = 35$  $6 \times 7 = 42$  $7 \times 7 = 49$  $8 \times 7 = 56$  $9 \times 7 = 63$  $10 \times 7 = 70$ 

**1.2.31** Geef de Pythoncode voor een **for**-loop die de volgende tekst afdrukt:

 $1 \times 1 = 1$  $2 \times 2 = 4$  $3 \times 3 = 9$  $4 \times 4 = 16$  $5 \times 5 = 25$  $6 \times 6 = 36$  $7 \times 7 = 49$  $8 \times 8 = 64$  $9 \times 9 = 81$  $10 \times 10 = 100$ 

**1.2.32** Geef de Pythoncode voor een **for**-loop die de volgende tekst afdrukt:

Hallo 0 Hallo 2 Hallo 4 Hallo 6 Hallo 8 **1.2.33** Geef de Pythoncode voor een functie genaamd druk\_even\_getallen\_af die de eerste *n* even getallen afdrukt. Bijvoorbeeld de aanroep druk\_even\_getallen\_af(5) moet de volgende uitvoer opleveren:

> $\theta$  $\overline{\phantom{0}}$ 4 6 8

**1.2.34** Geef de Pythoncode voor een functie genaamd druk\_machten\_van\_2\_af die de eerste *n* machten van 2 afdrukt. Bijvoorbeeld de aanroep druk\_machten\_van\_2\_af(6) moet de volgende uitvoer opleveren:

> 2 tot de macht 0 is 1 2 tot de macht 1 is 2 2 tot de macht 2 is 4 2 tot de macht 3 is 8 2 tot de macht 4 is 16 2 tot de macht 5 is 32

**1.2.35** Geef de Pythoncode voor een functie genaamd druk\_omtrek\_cirkel\_af die de omtrek van een cirkel met een straal *s* afdrukt. Bijvoorbeeld de aanroep druk\_omtrek\_cirkel\_af(1.5) moet de volgende uitvoer opleveren:

9.42477796076938

**1.2.36** Geef de Pythoncode voor een functie genaamd druk\_inhoud\_bol\_af die de inhoud van een bol met een straal *s* afdrukt. De inhoud van een bol met straal *s* is gelijk aan:

$$
\frac{3}{4} \cdot \pi \cdot s^3
$$

Bijvoorbeeld de aanroep druk\_inhoud\_bol\_af(1.5) moet de volgende uitvoer opleveren:

7.9521564043991635

**1.2.37** Gegeven de volgende Pythonfunctie:

```
def druk_even_getallen_af ( n ) :
    for i in range(n):
        print (i * 2)
```
Geef de Pythoncode waarmee deze functie aangeroepen kan worden om alle even getallen tot en met 10 af te drukken:

**1.2.38** Geef de Pythoncode voor een functie genaamd druk\_omtrek\_rechthoek\_af die de omtrek van een rechthoek met een lengte *len* en een breedte *br* afdrukt. Bijvoorbeeld de aanroep druk\_omtrek\_rechthoek\_af(1.5, 2.5) moet de volgende uitvoer opleveren:

8.0

**1.2.39** Gegeven de volgende Pythonfunctie:

```
def druk_omtrek_rechthoek_af ( lengte , breedte ) :
    print (2 \times (length + breedte))
```
Geef de Pythoncode waarmee deze functie aangeroepen kan worden om de omtrek van een rechthoek met een lengte van 1,6 en een breedte van 2,7 af te drukken.

**1.2.40** Geef de Pythoncode voor een functie genaamd druk\_machten\_van\_getal\_af die de eerste *n* machten van een geheel getal afdrukt. Bijvoorbeeld de aanroep druk\_machten\_van\_getal\_af(3, 5) moet de volgende uitvoer opleveren:

> 3 tot de macht 0 is 1 3 tot de macht 1 is 3 3 tot de macht 2 is 9 3 tot de macht 3 is 27 3 tot de macht 4 is 81

<span id="page-16-0"></span>**1.2.41** Geef de Pythoncode voor een functie genaamd print\_rij die het volgende afdrukt (merk op dat het verschil steeds met 1 toeneemt):

# **Verdieping**

Een verdiepende oefening uit paragraaf 2.10 van het boek is hieronder in het Nederlands vertaald.

- **1.2.42** Een functie-object is een waarde die je kunt toekennen aan een variabele of door kunt geven als argument. Bijvoorbeeld de in [listing 2](#page-17-0) gegeven functie do\_twice heeft een parameter f. Als je aan deze functie een functie-object als argument meegegeeft dan roept do\_twice deze functie twee maal aan. In [listing 2](#page-17-0) wordt een voorbeeld gegeven waarbij do\_twice gebruikt wordt om een functie genaamd print\_spam twee keer aan te roepen. Let goed op hoe je het functie-object print\_spam als argument meegeeft aan de functie do-twice.
	- **A** Type het programma gegeven in [listing 2](#page-17-0) over en test het.
	- **B** Wat gebeurt er als de laatste regel van dit programma gewijzigd wordt in: do\_twice(print\_spam())? Begrijp je waarom dit niet werkt?
- **C** Pas de functie do\_twice aan zodat de functie aangeroepen kan worden met twee argumenten, een functie-object f en een waarde v. De functie do\_twice moet nu twee maal het functie-object f aanroepen met de waarde v als argument.
- **D** Kopieer de functie line die je in [opdracht 1.2.11](#page-2-3) hebt gemaakt in dit programma.
- **E** Gebruik de aangepaste versie van do\_twice om de functie line twee keer aan te roepen met de waarde 40 als argument.
- **F** Definieer een nieuwe functie genaamd do\_four waaraan je een functie-object f en een waarde v als parameters kunt doorgeven. De functie do\_four moet nu viermaal het functie-object f aanroepen. Maak bij de implementatie van do\_four gebruik van de al eerder geschreven functie do\_twice.
- **G** Gebruik de functie do\_four om de functie line vier keer aan te roepen met de waarde 10 als argument.

```
def do_twice ( f ) :
    f()f ()
def print_spam () :
    print ('spam ')
do_twice ( print_spam )
```
Listing 2: De functie do\_twice. Zie [do\\_twice.py](https://bitbucket.org/HR_ELEKTRO/ems10/raw/master/Opdrachten/progs/do_twice.py).